# **SSL UF8**

# **User Guide - Ableton Live Tutorial**

# **日本語版**

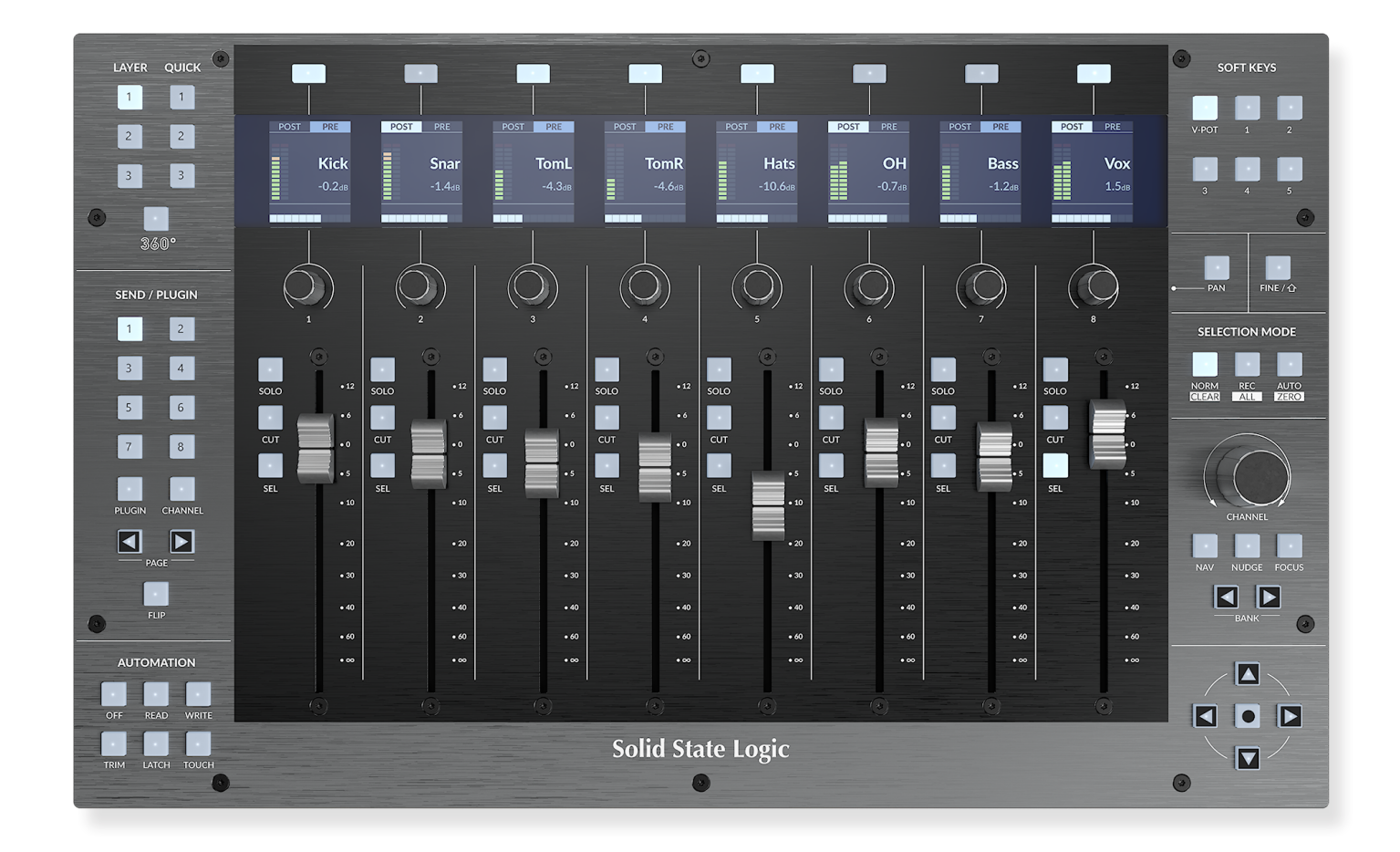

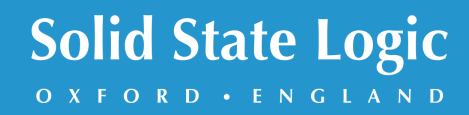

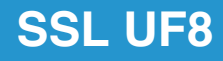

# **Solid State Logic**

OXFORD · ENGLAND

Visit SSL at: www.solidstatelogic.com

© Solid State Logic

All rights reserved under International and Pan-American Copyright Conventions.

SSL<sup>®</sup> and Solid State Logic<sup>®</sup> are registered trademarks of Solid State Logic.

SSL UF8<sup>™</sup> is a trademark of Solid State Logic.

All other product names and trademarks are the property of their respective owners and are hereby acknowledged.

Pro Tools® is a registered trademark of Avid®. Live™ is a trademark of Ableton® AG. Logic Pro<sup>®</sup> and Logic<sup>®</sup> are registered trademarks of Apple<sup>®</sup> Inc. Studio One® is a registered trademark of Presonus® Audio Electronics Inc. Cubase™ and Nuendo™ are trademarks of Steinberg® Media Technologies GmbH. LUNA™ is a trademark of Universal Audio® Inc. Pyramix™ is a trademark of Merging Technologies® SA. Mackie® is a registered trademark of LOUD Technologies® Inc. BOSS® is a registered trademark of Roland® Corporation.

No part of this publication may be reproduced in any form or by any means, whether mechanical or electronic, without the written permission of Solid State Logic, Begbroke, OX5 1RU, England.

As research and development is a continual process, Solid State Logic reserves the right to change the features and specifications described herein without notice or obligation.

Solid State Logic cannot be held responsible for any loss or damage arising directly or indirectly from any error or omission in this manual.

PLEASE READ ALL INSTRUCTIONS, PAY SPECIAL HEED TO SAFETY WARNINGS.

E&OE

#### **Revision 3.0 - October 2022**

LUNA and Pyramix Tutorials added, Plug-in Mixer Tutorial updated.

Japanese version April 2023

実際の製品構成は写真のものと若干異なる場合があります。 また性能の向上のため仕様を予告なしに変更する場合がありますのでご了承下さい。

> 日本語版 © Solid State Logic Japan K.K. 2023 Visit SSL at: www.solid-state-logic.co.jp

# **Table of Contents**

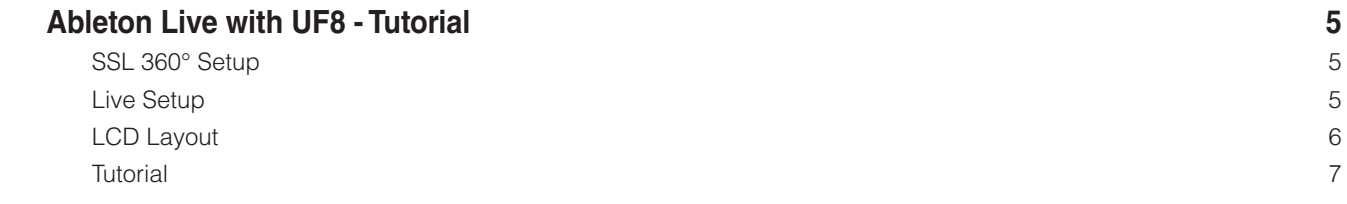

*This Page Is Intentionally Almost Blank!*

# **Ableton Live with UF8 - Tutorial**

(Ableton Live - チュートリアル) 

以下のチュートリアルでは、UF8 の LAYER 1 でデフォルトの Live プロファイルを設定し、使用する方法を説明します。Live を別のレイヤーに設定する場合は、お使いの DAWが 正しい**SSL V-MIDI** ポートに設定されていることを確認してください。

# **SSL 360° Setup** (SSL 360° セットアップ)

- 1. SSL 360° アプリケーションを Mac または Windows コンピュータで開き、**ホーム**のページでコンピュータに接続した UF8 が 存在することを確認します (それぞれの UF8 の輪郭画像が画面に表示されます)。
- 2. 複数のUF8を接続している場合は、各ユニットの画像をクリックし、UF8が正しい順序で配置されていることを確認します。 順番を変更する必要がある場合は、マウスでクリック&ドラッグして並び替えます。.
- 3. **UF8** のページを開き、ドロップダウンリストを使用して **Layer 1** を **Ableton Live** に設定します。

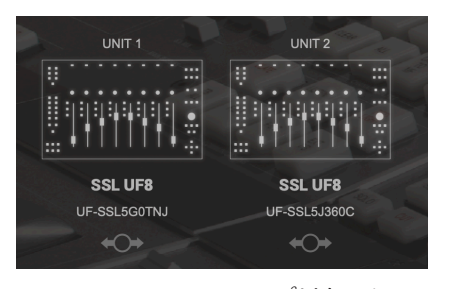

STEP 1 : SSL 360° アプリケーショ ンを起動します。

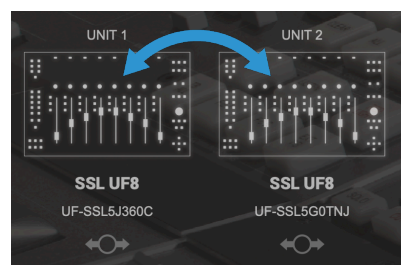

STEP 2 : クリック&ドラッグで並 び替えます。

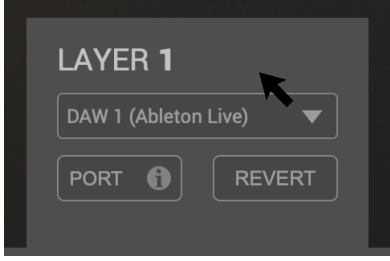

STEP 3 : UF8ページよりDAWプロ ファイルを選択します。

# **Live Setup**(Live の設定)

- 4. Live を開きます。**Preferences > Link MIDI...** を開きます。
- 5. コントロールサーフェスのドロップダウンリストから、**MackieControl** を選択します。

**Input** を **SSL V-MIDI Port 1 Source** に設定し、**Output** を **SSL V-MIDI Port 1 Destination** に変更します。

6. 複数のUF8を使用している場合、ドロップダウンリスト 2-4 を使って、後続の**MackieControl XT**を追加し、**SSL V-MIDI Port** を増加させます。

| $\bullet$ $\circ$  | Preferences                                                    |                                     |
|--------------------|----------------------------------------------------------------|-------------------------------------|
| Look               | <b>Link</b>                                                    |                                     |
| Feel               |                                                                |                                     |
| Audio              | <b>Show Link Toggle</b>                                        | Show                                |
|                    | <b>Start Stop Sync</b>                                         | Off                                 |
| Link               | <b>MIDI</b>                                                    |                                     |
| <b>MIDI</b>        |                                                                |                                     |
| File               | <b>Control Surface</b><br>Input                                | Output                              |
| Folder             | None<br>None<br>1<br>▼                                         | None<br>Dump<br>▼<br>▼              |
|                    | 2<br>None<br>▼<br>None                                         | (Dump)<br>▼<br>None<br>▼            |
| Library            | <b>None</b><br>None<br>3<br>▼<br>None<br><b>None</b><br>▼<br>▼ | None<br>Dump<br>▼<br>▼<br>None<br>▼ |
|                    | 4<br>▼<br>None<br>None<br>6                                    | Dump<br>None<br>Dump<br>▼<br>۳      |
| Plug-Ins           | None<br>None<br>6<br>▼                                         | None<br>Dump<br>▼<br>▼              |
| Record             |                                                                |                                     |
| Warp               | <b>Takeover Mode</b><br>None                                   | ▼                                   |
| Launch             |                                                                |                                     |
| Licenses           | <b>MIDI Ports</b>                                              | Track<br>Remote<br>Sync             |
| <b>Maintenance</b> | Input:<br><b>SSL V-MIDI Port 1 Source</b><br>ь                 | On<br>Off<br>Off                    |
|                    | <b>SSL V-MIDI Port 2 Source</b><br>Input:                      | Off<br>Off<br>On                    |
|                    | <b>SSL V-MIDI Port 3 Source</b><br>Input:                      | Off<br>Off<br>On                    |
|                    | <b>SSL V-MIDI Port 4 Source</b><br>Input:                      | Off<br>Off<br>On                    |
|                    | <b>SSL V-MIDI Port 5 Source</b><br>Input:<br>ь                 | Off<br>Off<br>On                    |
|                    | Input:<br><b>SSL V-MIDI Port 6 Source</b><br>ь                 | Off<br>Off<br>On                    |
|                    |                                                                | Off<br>Off                          |
|                    | <b>SSL V-MIDI Port 7 Source</b><br>Input:                      | On                                  |
|                    | <b>SSL V-MIDI Port 8 Source</b><br>Input:                      | Off<br>Off<br>On                    |
|                    |                                                                |                                     |
|                    | SSL V-MIDI Port 9 Source<br>Input:<br>ь                        | Off<br>Off<br>On                    |
|                    | SSL V-MIDI Port 10 Source<br>Input:                            | Off<br>Off<br>On                    |
|                    | <b>SSL V-MIDI Port 11 Source</b><br>Input:                     | Off<br>Off<br>On                    |
|                    | SSL V-MIDI Port 12 Source<br>Input:<br>ь                       | Off<br>Off<br>On                    |
|                    | <b>Output: SSL V-MIDI Port 1 Destination</b><br>ь              | Off<br>Off<br>Off                   |
|                    | Output: SSL V-MIDI Port 2 Destination<br>ь                     | Off<br>Off<br>Off                   |
|                    | Output: SSL V-MIDI Port 3 Destination<br>٠                     | Off<br>Off<br>Off                   |

STEP 4 : Preferences メニューか ら、Link MIDI タブをクリックしま す。

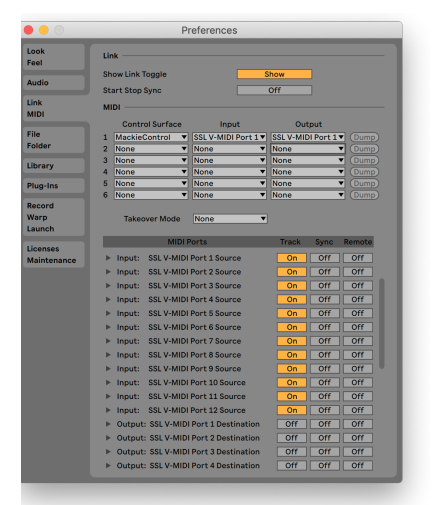

STEP 5 : MackieControl を追加し、 入出力に SSL V-MIDI Port 1 を 設定します。

| Look<br>Feel             | Link                                                                                                    |                                                                         |
|--------------------------|----------------------------------------------------------------------------------------------------|-------------------------------------------------------------------------|
| <b>Audio</b>             | <b>Show Link Toggle</b><br><b>Start Stop Sync</b>                                                                             | Show<br><b>Off</b>                                                      |
| Link<br><b>MIDI</b>      | <b>MIDI</b><br><b>Control Surface</b><br>Input                                                                                | Output                                                                  |
| File<br><b>Folder</b>    | <b>MackieControl</b><br>SSL V-MIDI Port 1 v<br>$\mathbf{1}$<br>▼<br>MackieControlXT▼<br>SSL V-MIDI Port 2 v<br>$\overline{2}$ | SSL V-MIDI Port 1 v<br>(Dump)<br>SSL V-MIDI Port 2<br>Dump <sup>1</sup> |
| Library                  | $\overline{\mathbf{a}}$<br>None<br>None<br>٠<br>٠<br>None<br>None<br>$\overline{a}$<br>▼<br>۳                                 | None<br>Dump <sup>1</sup><br>۰<br>None<br>▼<br>Dump                     |
| Plug-Ins                 | 5<br>None<br>None<br>▼<br>▼<br>A.<br>None<br>None<br>٠<br>٠                                                                   | None<br>(Dump)<br>▼<br>None<br>▼<br>Dump <sup>1</sup>                   |
| Record<br>Warp<br>Launch | ┯<br><b>Takeover Mode</b><br>None                                                                                             |                                                                         |
| Licenses                 | <b>MIDI Ports</b>                                                                                                    | Track<br>Remote<br>Sync                                                 |
| Maintenance              | Input:<br><b>SSL V-MIDI Port 1 Source</b><br>Þ                                                                                | off<br>orr<br>On                                                        |
|                          | <b>SSL V-MIDI Port 2 Source</b><br>Input:                                                                                     | On<br>off<br>Off                                                        |
|                          | <b>SSL V-MIDI Port 3 Source</b><br>Input:                                                                                     | Off<br>Off<br>On                                                        |
|                          | Input:<br><b>SSL V-MIDI Port 4 Source</b><br>٠                                                                                | Off<br>Off<br>On                                                        |
|                          | <b>SSL V-MIDI Port 5 Source</b><br>Input:<br>Þ                                                                                | Off<br>Off<br>On                                                        |
|                          | <b>SSL V-MIDI Port 6 Source</b><br>Input:                                                                                     | Off<br>Off<br>On                                                        |
|                          | <b>SSL V-MIDI Port 7 Source</b><br>Input:<br>ь                                                                                | Off<br>Off<br>On                                                        |
|                          | <b>SSL V-MIDI Port 8 Source</b><br>Input:<br>٠                                                                                | Off<br>Off<br>On                                                        |
|                          | <b>SSL V-MIDI Port 9 Source</b><br>Input:<br>٠                                                                                | Off<br>Off<br>On                                                        |
|                          | SSL V-MIDI Port 10 Source<br>Input:                                                                                           | Off<br>Off<br>On                                                        |
|                          | SSL V-MIDI Port 11 Source<br>Input:<br>٠                                                                                      | Off<br>Off<br>On                                                        |
|                          |                                                                                                    |                                                                         |
|                          | SSL V-MIDI Port 12 Source<br>Input:                                                                                           | Off<br>Off<br>On                                                        |
|                          | Output: SSL V-MIDI Port 1 Destination<br>۰                                                                                    | Off<br>Off<br>Off                                                       |
|                          | Output: SSL V-MIDI Port 2 Destination<br>٠                                                                                    | Off<br>Off<br>Off                                                       |
|                          | Output: SSL V-MIDI Port 3 Destination<br>٠                                                                                    | Off<br>Off<br>Off                                                       |

STEP 6 : 複数の UF8 を使用している場 合、ドロップダウンリスト 2-4 を使っ て、後続の MackieControl XT を追加 し、SSL V-MIDI Portを増加させます。

# **LCD Layout** (LCD レイアウト)

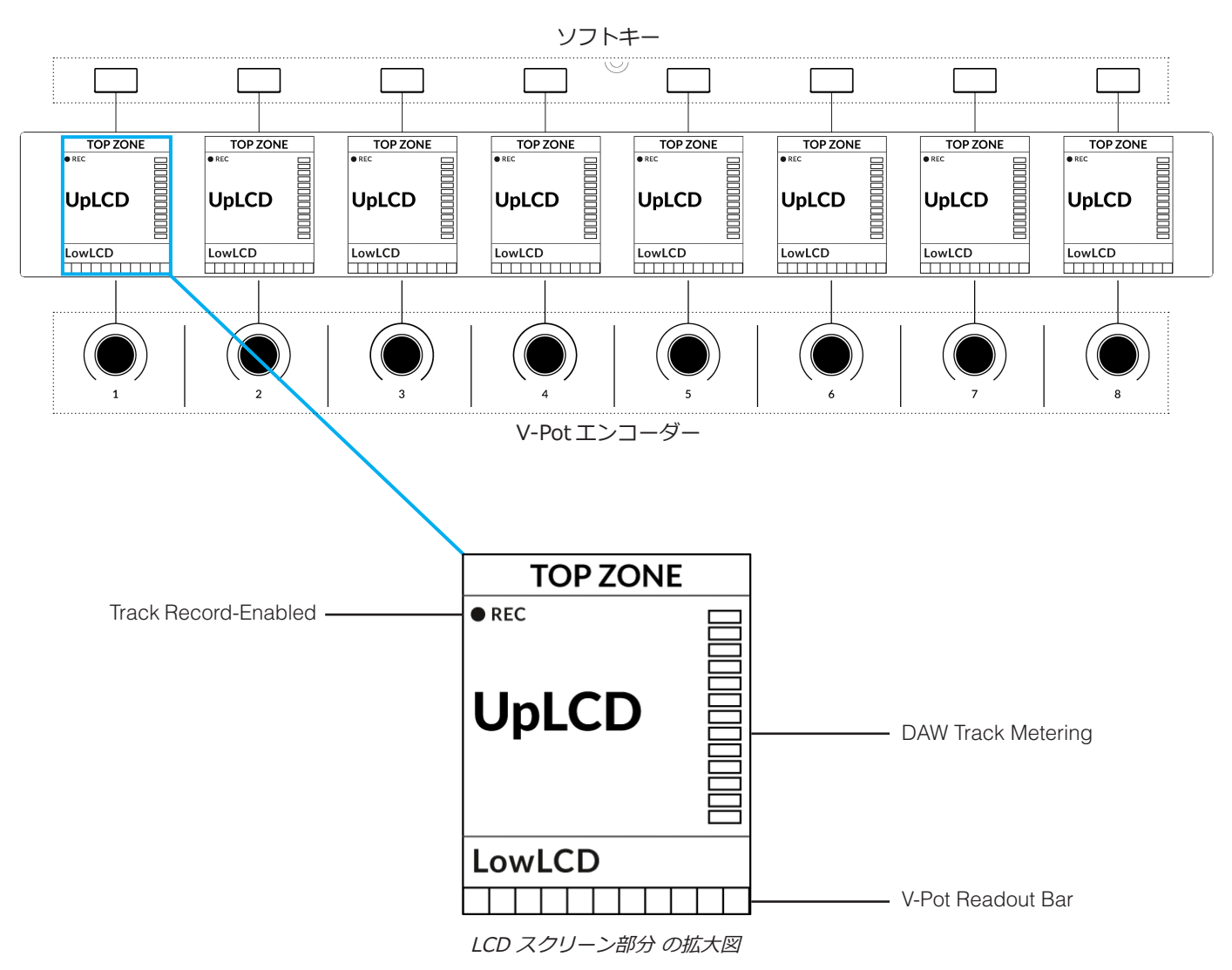

**Top Zone** - 直上のソフトキーボタンに割り当てられた機能を表示します。

**Track Record-Enabled (REC)** - Live では、トラックがレコードイネーブルの場合、REC テキストが表示されます。.

- **UpLCD** 6文字のトラック名、または現在のV-Pot割り当てに関する情報を表示します (現在のモードによる)。フェーダーを動 かすと、ここに 「Volume」 の文字が表示されます。
- **LowLCD** V-Pot にアサインされているパラメータのラベルまたは値を表示します。フェーダーを移動した場合は、フェーダー の dB 値が表示されます。

**DAW Track Metering** - 12 セグメントトラックメーター + クリップ

**V-POT readout bar** - 現在割り当てられている V-Pot (エンコーダー) の位置を表示します。

# **Tutorial** (チュートリアル)

UF8 を Live で使用する方法を説明します。

### **V-Pot** (V-Pot - バーチャルポット)

各ストリップの上部には、V-Pot (バーチャルポット) があります。V-Pot の機能は、現在アクティブな V-Pot アサインモード (パ ン、センドなど)によって異なりますが、通常、パンポジション、センドレベル、プラグインパラメーター、パラメーターオプシ ョン/リストのスクロールなどのタスクに使用します。

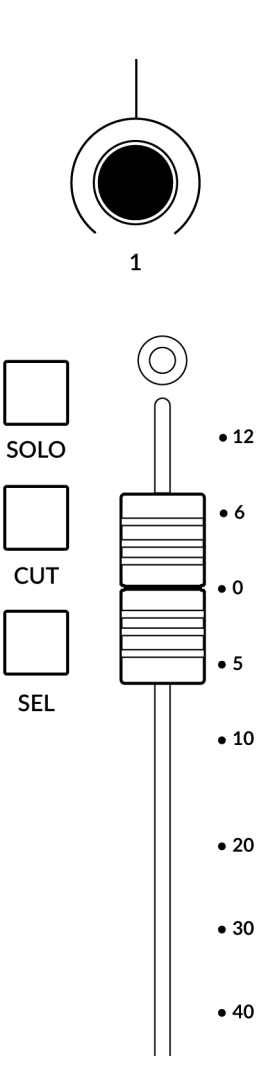

V-Pot にはプッシュ機能があり、通常、制御するパラメータの位置をデフォルトにするために 使用されます。

**100 mm Motorised Fader** (100mm モーター駆動フェーダー)

モーター駆動のタッチセンサー式フェーダーは、トラックを物理的にコントロールすること ができ、ミックスレベルのバランス調整やボリュームオートメーションの実行に最適です。

フェーダーをタッチすると、LowLCD エリアには V-Pot パラメータ表示ではなく、 フェーダーレベルの dB 表示が行われます。

**Solo, Cut & Sel (Select)** (SOLO、CUT、SEL (選択))

各ストリップには、ソロ、ミュート、セレクトに対応する **SOLO**、**CUT**、**SEL** キーが配置さ れています。

**Selection Mode** (選択モード)

**SELECTION MODE** 部の **NORM**、**REC** の主な目的は、**SEL** キーの挙動を決定することです。

**NORM** - **SEL** キーは、Live の通常のトラック選択機能として動作します。 **REC** - **SEL** キーは、トラックのレコード・アーム・ボタンになります。. **AUTO** - 使用しません。

#### **SELECTION MODE**

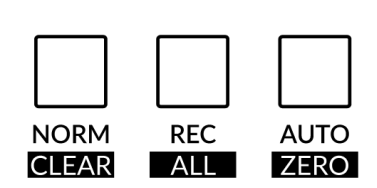

SELECTION MODE キーの下にラベルが追加されていますが、これらの機能は、Live で は使用しません。

**Channel Encoder** (チャンネルエンコーダー)

デフォルトでは、**CHANNEL** エンコーダーは DAW のトラックを1チャンネルずつ UF8 サーフェス上で移動するために使用さ れます。**NAV** モードや **FOCUS** モードになった場合は、**CHANNEL** エンコーダーを押すだけで **CHANNEL** モードに戻ります。

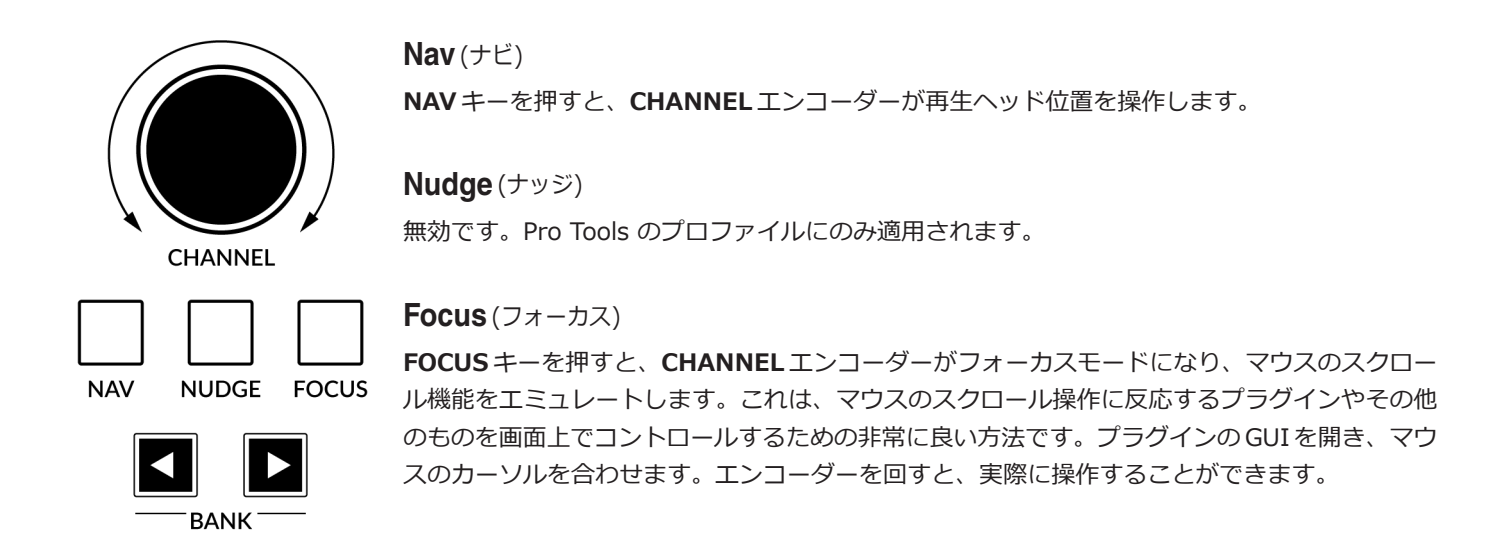

FOCUSモードの感度は、操作するプラグインや画面上の要素によって異なります。コンピュータの環境設定にある マウスのスクロール感度の設定を使って、好みに合わせて調整することができます。

**Bank Keys** (バンクキー)

**BANK < >** キーは、UF8コントロールサーフェス上のトラックを8の倍数で移動させることができます。例えば、UF8が1個の 場合は8個、UF8 が2個の場合は 16 個などです。

# **Cursor Keys and Mode Key (Launching Clips and Zooming)**

(カーソルキー&モードキー (クリップの起動と拡大表示))

UF8 の右下にはカーソルキーがあり、中央にはモードキーがあります。これらのキーの機能は、Live の現在のビューに依存しま す。

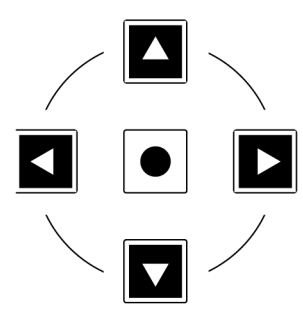

**Session View** (セッションビュー)

セッションビューでの作業では、カーソルキーで上下左右に移動して起動したいクリップをハイライト し、真ん中のモードキーでクリップの起動が可能です。

# **Arrangement View** (アレンジメントビュー)

モードキー点灯中は、左右のカーソルキーで水平方向の拡大・縮小を行い、上下のカーソルキ ーで現在選択されているトラックのトラックハイトを増減させることができます。

もう一度 Mode キーを押すと、上下のカーソルキーで選択中のトラックを変更し、左右のカー ソルキーでカーソルを左右に移動します。

**Cursory Keys - Transport Mode** (カーソルキー - トランスポートモード)

SSL 360° v1.3 では、カーソルキーを **トランスポートモード** に切り替えることができ、DAW の停止、再生等のトランスポート を割り当てることができます。

**How to enter/exit Transport Mode for the Cursor Keys** (カーソルキーのトランスポートモードへの入り方/戻り方)

**CHANNEL** エンコーダーを長押ししてトランスポートモードに入ります。

カーソルキーを通常の操作に戻すには、もう一度 **CHANNEL** エンコーダーを長押ししてください。

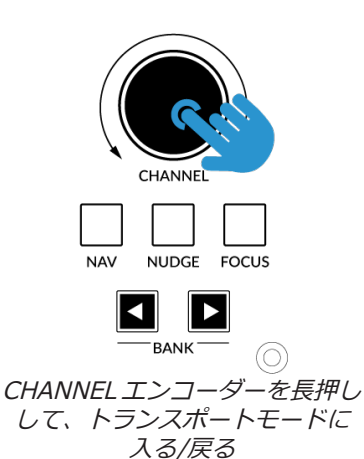

**Assignment of Transport Commands**

(トランスポートコマンドの割り当て方)

下矢印が **STOP** 上矢印が **PLAY** 左矢印が **REWIND** 右矢印が **FORWARD** サークルキーが **RECORD**

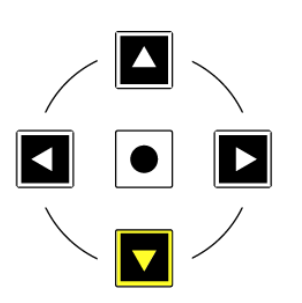

Live Tutorial

# **Launch Scenes (Use the FINE / SHIFT key)** (シーンの起動 (FINE / SHIFTキーを使用する))

**FINE /SHIFT**と書かれたキーは、LiveでLaunch Scene機能を実行するためにプログラムされています。

カーソルキーで希望のシーンに移動し、**FINE /SHIFT** キーを押してシーンを起動します。

 $FINE$ 

# **Automation**(オートメーション)

UF8 左下の **AUTOMATION** キーは Live には適用されないため、無効になっています。

## **Quick Keys** (クイックキー)

UF8 の左上にある3つの **QUICK** キーは、ユーザーが割り当て可能なキーで、最も頻繁に使用する DAW コ マンドやキーボードショートカットにアクセスするために最適です。デフォルトでは以下のコマンドに割り 当てられていますが、もちろん SSL 360° で変更することができます。

デフォルトのクイックキー割り当て:

- 1 BTA アレンジメントに戻る
- 2 セッション/アレンジメントウィンドウのトグル
- 3 Return Tracks UF8 フェーダーを標準の オーディオ/MIDI トラックまたはリターントラックのコント ロールに切り替えます。

## **Page Keys** (ページキー)

**PAGE < >** キーは、デバイス (プラグイン) をコントロールする際に、さまざまなパラメーターページ を移動させることができます。

# **Flip**(フリップ)

**FLIP** キーを押すと、V-Pot とフェーダーの機能が切り替わります。センドレベルやプラグインパラメータ ーを V-Pot ではなくフェーダーでコントロールするなどの作業も可能です。

# **Send / Plugin 1-8 Keys** (Send/Plugin 1~8 キー)

**SEND / PLUGIN 1~8**キーは、UF8 の Live プロファイルでは使用しないため、無効になっています。

## **Channel Key** (チャンネルキー)

このキーは、UF8 の Live プロファイルでは無効になっています。

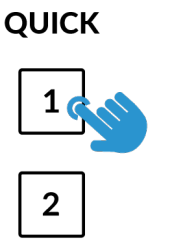

3

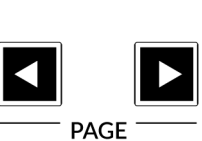

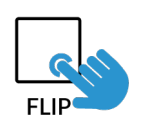

# **V-Pot Assignment Modes** (V-Pot アサインメントモード)

UF8は、Liveの主要なMackie ControlのV-Potアサインモードに直接アクセスすることができます。これらのV-Potアサイン・ モードは、以下のキーでアクセスできます: 1. **PAN**、2. **SEND**、3. **I/O**、4. **PLUGIN**

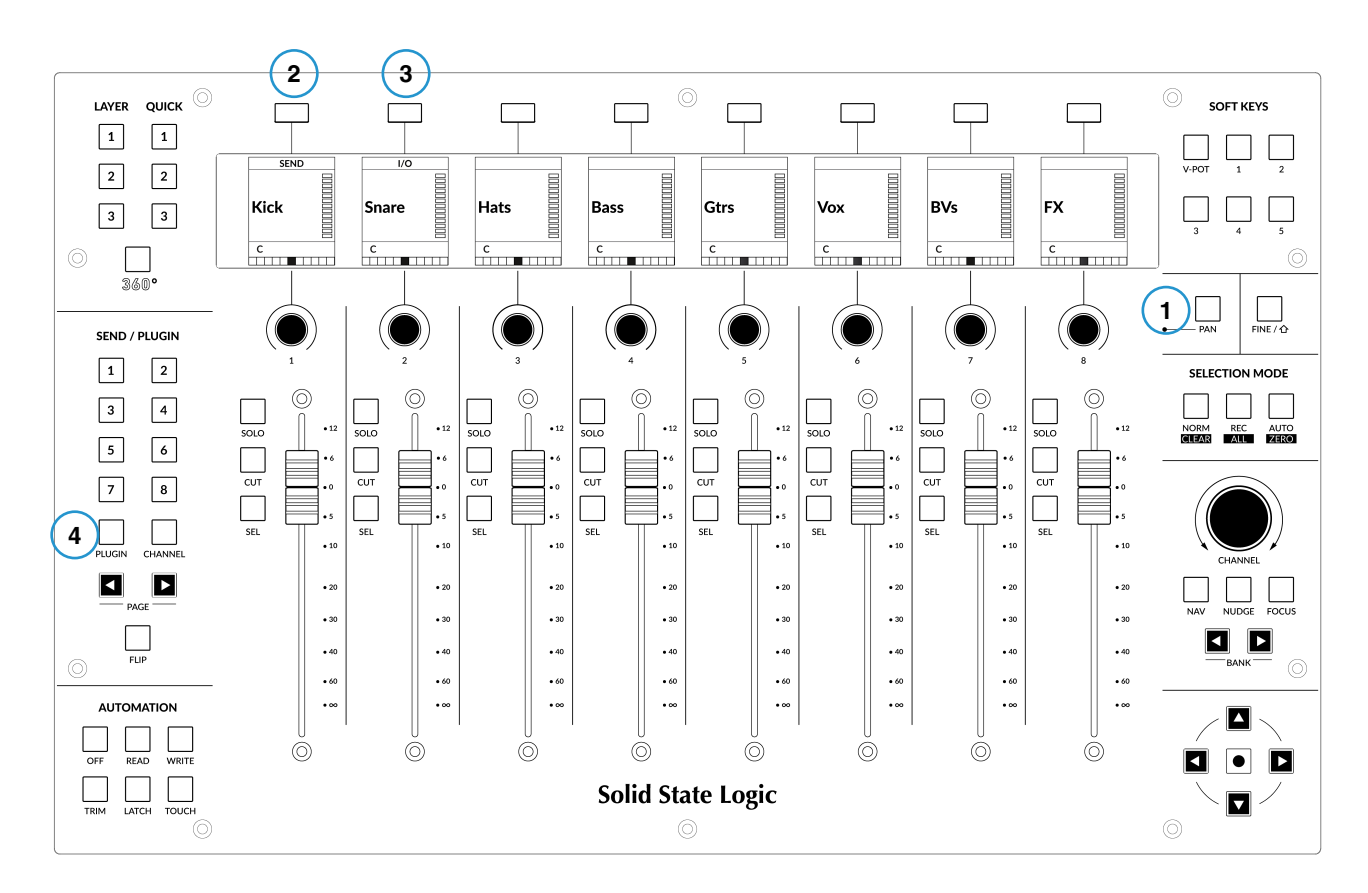

#### **1 - PAN**

パンコントロールを UF8 の V-Pot にアサインします。V-Pot を押すと、センターポジションに初期設定されます。

#### **2 - SEND**

現在選択されているトラックのSendコントロールをUF8のV-Potにアサインします。V-Potを押すとSendはOFFになります。

#### **3 - I/O**

V-Pot の各トラックの I/O 設定を行います。**I/O** キーを繰り返し押すと、以下のオプションが切り替わります: 入力タイプ、入力ソース、出力タイプ、出力デスティネーションです。

# **4 - PLUGIN (デバイス)**

Live のインストゥルメントはもちろん、サードパーティ製のオーディオプラグインを UF8 から直接コントロールすることができ ます。**PLUGIN** キーを押してこのモードに入ったら、次の操作を行います:

- プラグインをコントロールしたいトラックを選択します。
- プラグインの名前は、UF8のLCDのLowLCDセクションに表示されます。
- コントロールしたいプラグインのV-Potを押します。
- プラグインのパラメータは、V-Potにまたがって割り当てられます。V-Potを押すと、そのパラメータがデフォルトになりま す。**FLIP** キーでプラグインコントロールをフェーダーで行う事も可能です。
- プラグインパラメーターが8つ以上ある場合は、**PAGE < >** キーでアクセスすることができます。
- 終了後、もう一度 **PLUGIN** キーを押すと、現在使用しているプラグインの名称を表示する状態に戻ります。

# **User Bank Pre-Assignments** (ユーザーバンクのプリ・アサインメント)

ユーザーバンク 1~5 では、UF8 の上部にある8つのソフトキーで、様々な DAW コマンドやキーボー ドショートカットにアクセスすることができます。もちろん、SSL 360°の UF8 ページで、利用可能な DAW コマンドや独自のキーボード・ショートカット・シーケンスに変更することができます。

#### **SOFT KEYS**

 $V-POT$ 

**ソフトキー** セクション のキー **1~5** を使用して、ユーザーバンクを選択します。

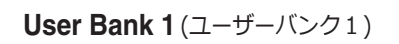

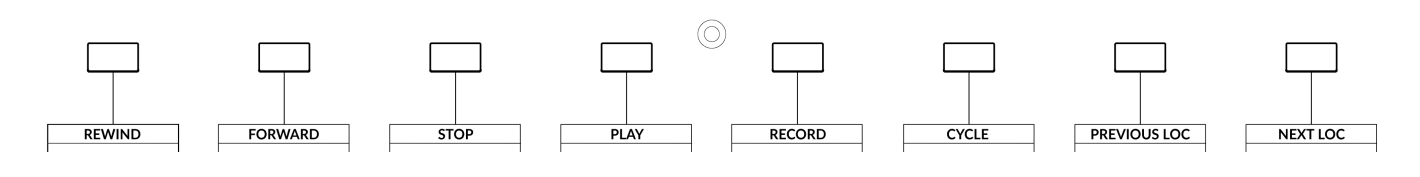

**User Bank 2** (ユーザーバンク2)

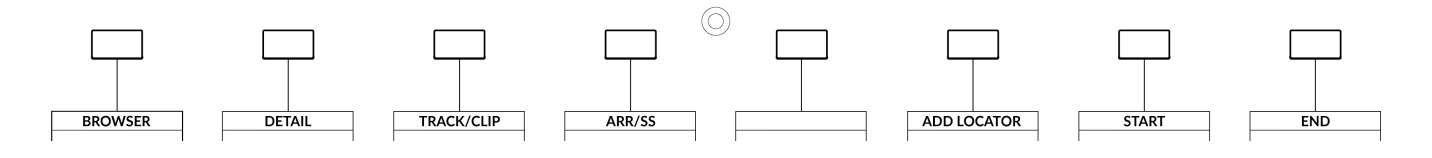

**User Bank 3** (ユーザーバンク3)

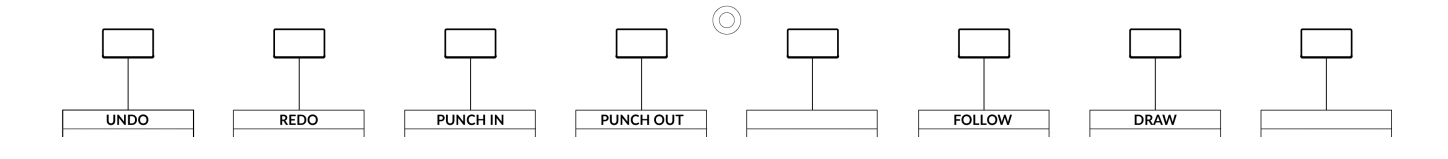

**User Bank 4** (ユーザーバンク4) デフォルトのアサインはありません。

**User Bank 5** (ユーザーバンク5) デフォルトのアサインはありません。

# **Assignable DAW Commands List - Live** (アサイン可能な DAW コマンドー覧 - Live)

SSL 360° では、以下の DAW コマンドをユーザーキーやクイックキーに割り当てて使用することができます。 括弧内のラベルは、その機能が何をするものかを明確にするために追加されています。 I/O Pan Page Left Send Device Page Right Flip Return Tracks Shift Option Control Alt Arr/SS (Arrangement/Session View Toggle) Track/Clip Browser Detail Undo BTA (Back To Arrangement) Draw Redo Add Locator Follow Previous Loc (Locator) Next Loc (Locator) **Cycle** Punch In Punch Out Start End Rewind Forward Stop Play Record Launch Clip Launch Scene

**www.solid-state-logic.co.jp**

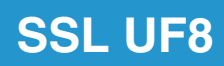

Solid State Logic